## LAMMPS [16Mar18](https://ccportal.ims.ac.jp/en/node/2101) (stable release) for LX with GPU support

## Webpage

<http://lammps.sandia.gov/>

Version

#### 16Mar18

# Build Environment

- Intel Compiler 2015.1.133
- $\bullet$  Intel MPI 5.0.2
- $\bullet$  Intel MKL 11.2.1
- CUDA 8.0.61
- libjpeg-turbo 1.2.90

## Files Required

- lammps-stable.tar.gz (16Mar18)
- (some packages are downloaded during the installation; see the following script)

## Build Procedure

#### #!/bin/sh

```
VERSION=16Mar18
INSTALL_PREFIX=/local/apl/lx/lammps16Mar18-CUDA8
```

```
BASEDIR=/home/users/${USER}/Software/LAMMPS/${VERSION}
LAMMPS_TARBALL=${BASEDIR}/lammps-stable.tar.gz
WORKDIR=/work/users/${USER}
```
PARALLEL=12

#-- libs

VMD\_PLUGIN\_INC=`echo /local/apl/lx/vmd193/lib/plugins/include | sed -e 's/\//\\\\\//g'` # molfile VORO\_VER=0.4.6 # voronoi

VORO=http://math.lbl.gov/voro++/download/dir/voro++-\${VORO\_VER}.tar.gz

#------------------------------------------------------------------

umask 0022

. /local/apl/lx/intel2015update1/bin/compilervars.sh intel64

cd \${WORKDIR} if [ -d lammps-\${VERSION} ]; then mv lammps-\${VERSION} lammps\_erase rm -rf lammps\_erase &

fi

```
tar zxf ${LAMMPS_TARBALL}
cd lammps-${VERSION}
```
# setup makefiles, libraries, and external resources ## main sed -e "/intel\_cpu\_intelmpi/s/.\*/# rccs = USER-INTEL package, Intel MPI, MKL FFT/" src/MAKE/OPTIONS/Makefile.intel\_cpu > src/MAKE/MINE/Makefile.rccs  $##$  atc ( cd lib/atc && \ sed -e s/icc/mpiicc/ -e s/lammps.installed/lammps.empty/ Makefile.icc > Makefile.rccs && \ make -f Makefile.rccs -j \${PARALLEL} && \

```
cd ../../ )
## awpmd
( cd lib/awpmd && \
sed -e s/linalg/empty/ -e s/mpicxx/mpiicc/ Makefile.mpi > Makefile.rccs && \
make -f Makefile.rccs -j ${PARALLEL} && \
cd ../../ )
## colvars
( cd lib/colvars && \
sed -e s/mpicxx/mpiicc/ -e s/-funroll-loops/-unroll/ Makefile.mpi > Makefile.rccs && \
make -f Makefile.rccs -j ${PARALLEL} && \
cd ../../ )
## gpu
( cd lib/gpu && \
sed -e "/^CUDA_ARCH/s/arch=sm.*/arch=sm_60/" \
   -e "/^CUDA_LIB/s/$/ -L\$(CUDA_HOME)\/lib64\/stubs/" \
   -e "s/mpicxx/mpiicpc/" \
   Makefile.linux > Makefile.rccs && \
make -f Makefile.rccs -j ${PARALLEL} && \
sed -i -e "/^gpu_SYSPATH/s/$/ -L\$(CUDA_HOME)\/lib64\/stubs/" \
   Makefile.lammps &&
cd ../../ )
## h5md
( cd lib/h5md && \
make -f Makefile.mpi -j ${PARALLEL} && \
cd ...1)
## meam
( cd lib/meam && \
sed -e s/mpifort/mpiifort/ -e s/mpicc/mpiicc/ -e s/mpicxx/mpiicpc/ Makefile.mpi > Makefile.rccs && \
make -f Makefile.rccs -j ${PARALLEL} && \
cd ../../ )
### molfile
( cd lib/molfile && \
sed -i -e "s/molfile_SYSINC.*/molfile_SYSINC =-I$VMD_PLUGIN_INC/" Makefile.lammps && \
cd ../../ )
## poems
( cd lib/poems && \
make -f Makefile.icc -j ${PARALLEL} && \
cd ../../ )
## reax
( cd lib/reax && \
make -f Makefile.ifort -j ${PARALLEL} && \
cd ../../ )
## voronoi
( cd lib/voronoi && \
wget ${VORO} && \
tar zxf voro++-${VORO_VER}.tar.gz && \
 cd voro++-${VORO_VER} && \
 sed -i -e "s/^CXX=.*/CXX=icpc/" -e "s/^CFLAGS=.*/CFLAGS=-Wall -O3 -fPIC/" config.mk && \
 make -j ${PARALLEL} && \
 (33/1.6)ln -s voro++-${VORO_VER}/src includelink && \
ln -s voro++-${VORO_VER}/src liblink && \
cd ../../ )
#----
# now make lammps
cd src
make yes-all no-ext
make no-KOKKOS \
  yes-GPU \
  no-LATTE \
```
yes-VORONOI \ yes-USER-H5MD \ yes-USER-MOLFILE \

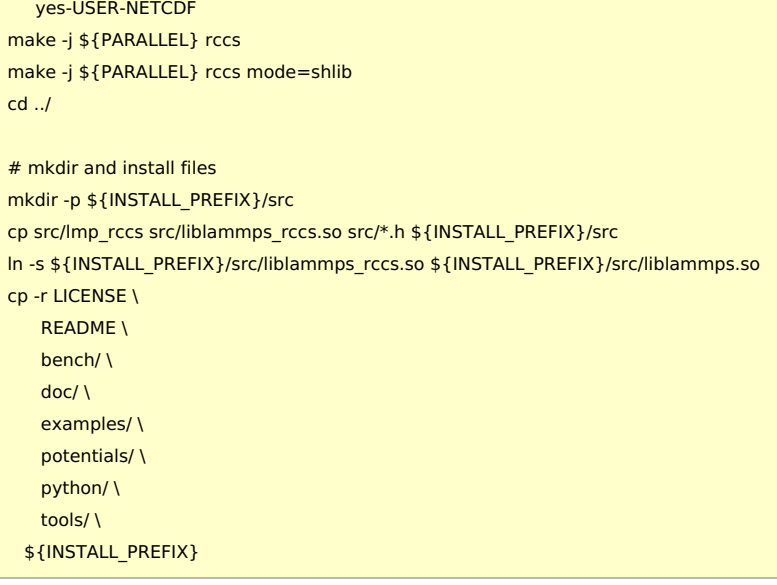

# List of Packages

ASPHERE, BODY, CLASS2, COLLOID, COMPRESS, CORESHELL, DIPOLE, GPU, GRANULAR KSPACE, MANYBODY, MC, MEAM, MISC, MOLECULE, MPIIO, OPT, PERI, POEMS PYTHON, QEQ, REAX, REPLICA, RIGID, SHOCK, SNAP, SRD, VORONOI

USER-ATC, USER-AWPMD, USER-CGDNA, USER-CGSDK, USER-COLVARS, USER-DIFFRACTION, USER-DPD, USER-DRUDE, USER-EFF, USER-FEP, USER-H5MD, USER-INTEL, USER-LB, USER-MANIFOLD, USER-MEAMC, USER-MESO, USER-MGPT, USER-MISC, USER-MOLFILE, USER-NETCDF, USER-OMP, USER-PHONON, USER-QTB, USER-REAXC, USER-SMTBQ, USER-SPH, USER-TALLY, USER-UEF

#### Tests

- Serial tests via "run\_tests.py" passed (excluding legacy tests).
- Parallel tests were performed with the same procedure as[non-GPU](https://ccportal.ims.ac.jp/en/node/2095) version. (only compiler version is different)
	- Failed tests in GPU version were the completely the same as those in the non-GPU version.

### Notices

- Files installed in /local/apl/lx/lammps16Mar18-CUDA8/. (/local/apl/lx/lammps16Mar18-CUDA is a synbolic link to that dir)
- Executable (lmp\_rccs) and library are installed under src/. (Can be accessed via symbolic link bin/)
- Sample job script is available in samples/ directory.
- Python module files are copied to python/ directory.
- LAMMPS header files in src/ directory are also copied in src/ directory.
- latte didn't work in this build environment.
- vmd molfile plugin files are available in /local/apl/lx/vmd193/lib/plugins/LINUXAMD64/molfile directory.